#### 한국컴퓨터정보학회 동계학술대회 논문집 제31권 제1호 (2023. 1)

# AR 다중마커를 활용한 작품정보검색앱 구현

이종원 $^0$ <sup>O</sup>청강문화산업대학교 게임콘텐츠스쿨 e-mail: jw@ck.ac.kr<sup>o</sup>

## Implementation of Work Information Search App using AR Multiple Markers

Jong-Won Lee<sup>0</sup> <sup>O</sup>School of Game, Chungkang College of Cultural Industries

● 요 약 ●

증강현실(Augmented Reality, AR)은 물리적 현실세계에 가상의 세계를 중첩하여 부가적인 정보나 서비 스를 제공하는 것으로 대부분 스마트폰과 같이 카메라를 장착한 기기를 이용하게 된다. 스마트폰의 카메라가 마커를 인식할 경우 가상의 오브젝트가 화면에 중첩하여 보이게 되는 것이다. 카메라가 인식하는 마커를 하 나 이상 사용할 수 있다. 다중 마커를 사용하는 경우 마커를 인식할 때 중첩되는 가상의 오브젝트를 동일한 것으로 사용할 수도 있고 각 마커별로 다른 가상 오브젝트를 사용할 수도 있다.

본 논문에서는 전시되어 있는 작품을 마커로 등록하여 각 이미지별로 작품의 정보가 중첩되어 나타나도록 유니티의 AR 파운데이션 프레임워크를 이용하여 구현한다. 여러 작품이 전시되므로 이를 다중 마커로 사용 하고 각 작품별 정보가 각기 다르게 출력되도록 구현한다.

키워드: AR Content(AR 콘텐츠), AR Foundation(AR 파운데이션), Multiple Markers(다중 마커)

### I. Introduction

증강현실(Augmented Reality, AR)은 물리적 현실세계에 가상의 세계를 중첩하여 부가적인 정보나 서비스를 제공한다. 이러한 특징 때문에 AR은 게임 뿐만 아니라 다양한 분야에서 활용되고 있다.

AR 콘텐츠는 현실 세계의 특정 사물을 인식하거나 위치 정보를 기반으로 하여 가상의 오브젝트가 나타나게 하는 경우가 많다. 이중 특정 사물을 인식하면 가상의 오브젝트가 표시되도록 할 경우 이 특정 사물을 마커(marker)라고 한다.

AR 콘텐츠는 대부분 스마트폰과 같이 카메라를 장착한 기기를 이용하게 된다. 스마트폰의 카메라가 마커를 인식할 경우 가상의 오브젝트가 화면에 중첩하여 보이게 되는 것이다. 특정 콘텐츠에서 하나의 마커만 사용할 수도 있고 다중 마커를 사용할 수도 있다. 다중 마커를 사용하는 경우 마커를 인식할 때 중첩되는 가상의 오브젝 트를 동일한 것으로 사용할 수도 있고 각 마커별로 다른 가상 오브젝트 를 사용할 수도 있다.

본 논문에서는 전시되어 있는 작품을 마커로 인식하여 각 이미지별 로 작품의 정보가 중첩되어 나타나도록 구현한다. 여러 작품이 전시되 므로 이를 다중 마커로 사용하고 각 작품별 정보가 각기 다르게 출력되도록 구현한다.

## II. The Main Subject

#### 2.1 AR 파운데이션 프레임워크

유니티에서는 AR 콘텐츠 개발을 지원하기 위해 AR 파운데이션 프레임워크를 제공한다[1]. AR 파운데이션 프레임워크는 AR 콘텐츠 개발을 위한 ARKit, ARCore, Magic Leap, HoloLens 툴킷과 유니티 의 고유 기능을 포함하고 있어 이를 활용하여 AR 앱을 개발할 수 있다.

이중 AR Kit은 iOS를 지원하고 안드로이드 환경에서는 ARCore 툴킷을 사용해야 한다. 본 논문에서는 ARCore 툴킷을 사용하여 AR 앱을 구현한다.

#### 2.2 작품정보검색 앱 설계

ARCore 툴킷은 다중 마커를 등록할 수 있는 기능을 기본적으로 제공한다. 이 다중 마커를 인식한 후 마커와 상관없이 같은 가상 오브젝트를 중첩시킬 경우는 별도의 스크립트 없이 간단하게 구현할 수 있다.

그러나 본 논문에서는 전시되어 있는 각 작품을 마커로 활용하고 작품별로 각각 다른 내용을 가진 가상 오브젝트를 중첩시킬 것이므로

#### 한국컴퓨터정보학회 동계학술대회 논문집 제31권 제1호 (2023. 1)

이를 처리하기 위한 스크립트가 필요하다. 본 논문에서 마커에 따라 중첩시킬 오브젝트는 작품에 대한 정보이므로 이를 유니티의 UI 기능을 이용하여 출력할 것이다.

출력할 작품의 정보는 C#에서 제공하는 딕셔너리 기능을 사용한다. 정보를 출력할 UI는 Legacy Text 오브젝트를 사용하며, 유니티 에디터에서 생성해 놓고 스크립트에서 출력할 텍스트 내용을 설정한 다.

전체적인 앱 동작을 정리하면 그림1과 같다. 유니티 에디터에서 생성한 UI와 이미지 트래커 정보를 먼저 읽어오고 UI에 출력할 작품정보는 딕셔너리로 생성한다. 초기에 UI는 비활성화 되어 있다가 카메라가 마커를 인식하면 작품 정보를 UI의 텍스에 설정하고 UI 캔버스를 활성화 한다. 카메라가 위치를 이동하여 마커 인식을 못할 경우 UI를 비활성화 한다. 본 논문에서는 UI에 별도의 버튼을 설치하여 사용자가 UI를 닫을 수 있도록 하였다.

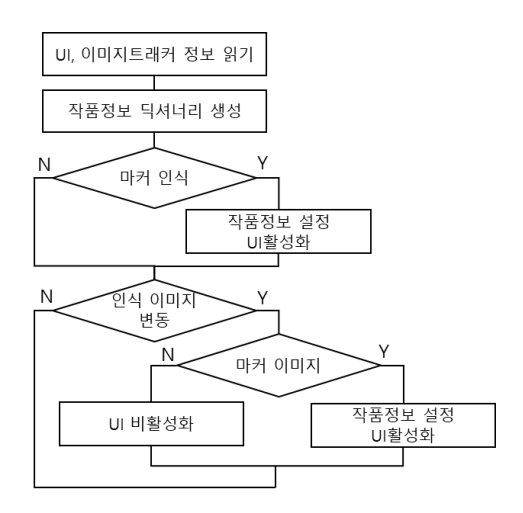

Fig. 1. AR App Script Flow

#### 2.3 구현과 실험

작품정보검색앱의 실험을 위해 스쿨 내에서 실시한 공모전의 작품 들을 마커로 등록하고 이를 앱이 인식하면 작품명과 작가 정보를 출력하도록 구현한다. 실험 데이터로는 그림2와 같이 세 개의 작품을 마커로 등록하고 사용한다.

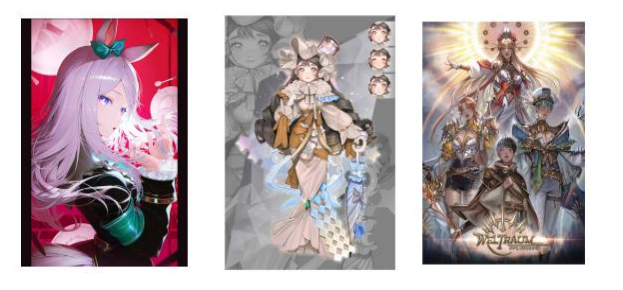

(a) Marker Images

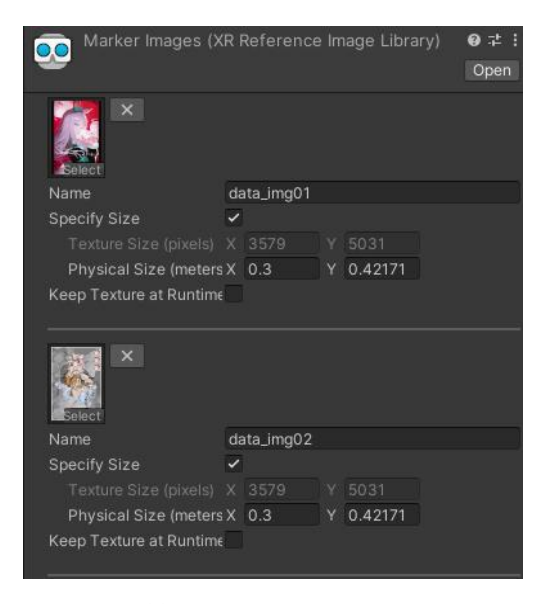

(b) Register markers in Unity Fig. 2. Marker Images Registration

작품정보검색앱으로 마커 이미지를 검색하면 그림3과 같이 작품정 보 UI가 출력되고, 닫기 버튼을 클릭하면 UI가 사라진다.

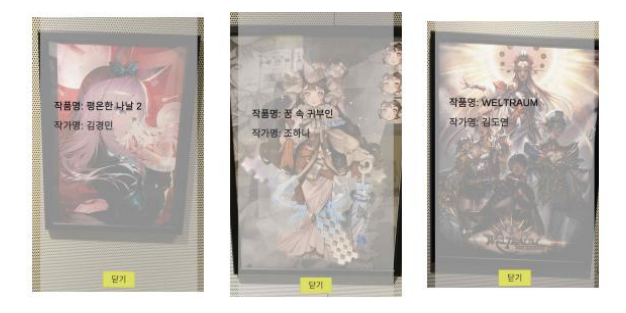

Fig. 3. AR App Experiments

#### III. Conclusions

증강현실을 이용한 다양한 앱이 활용되고 있다. 본 논문에서는 전시되어 있는 작품들의 정보를 AR로 확인하는 앱을 설계하고 구현하 였다. 작품들이 다양하므로 이를 다중 마커를 이용하고, 인식하는 마커별로 각기 다른 정보를 출력하도록 하였다. 유니티에서 제공하는 AR 파운데이션 프레임워크를 이용한다면 비교적 간단하게 AR앱을 구현할 수 있음을 확인했다.

본 논문에서는 AR 카메라가 마커를 인식하고 출력하는 정보를 유니티 스크립트 내에 딕셔너리로 구현하였다. 만약, 딕셔너리로 관리해야할 정보가 많아진다면 데이터베이스를 이용하는 것도 고려해 볼 수 있다.

## **REFERENCES**

[1] https://unity.com/kr/unity/features/arfoundation